# Advanced Course Planning & Bidding Overview

AMY GINGOLD, Director of Academic Experience

LISA BELCHER, Senior Academic Advisor NATE DAIGLE, Senior Academic Advisor ERICA FEINBERG, Senior Academic Advisor

# TODAY'S PURPOSE

- Course Selection Considerations
- Advanced Course Planning
- Bidding Overview

#### AGENDA

#### **Course Selection**

- Graduation Requirements
- Course Considerations
- Majors, Pathways & Additional Resources

#### **BidReg System**

• Live Demo – Plan Path & Set **Schedule** 

#### **Bidding Overview**

- Bidding Process
- Strategies & Pitfalls

#### **Next Steps**

- Identify Courses to Bid On
- 7/19 Bidding Presentation

# **COURSE** SELECTION

Northwestern | Kellogg

<u>TITATS</u>

 $\Rightarrow$ 

 $\frac{2}{\sigma^2}$ 

#### 1Y GRADUATION REQUIREMENTS

While Kellogg's innovative academic approach is highly customizable, there are **four basic requirements** necessary to graduate from the 1Y Program

**Core courses completed by end of Summer 2023**

**PACT-440-5 during Fall 2023**

**4 quarters of full-time study** (3-5 credits/quarter)

**15.5 Kellogg credits**

#### JD-MBA/MD-MBA GRADUATION REQUIREMENTS

While Kellogg's innovative academic approach is highly customizable, there are **three basic requirements** necessary to graduate from your MBA Program

**Core courses completed by end of Spring 2024**

**4 quarters of full-time study** (3-5 credits/quarter)

**16 Kellogg credits**

#### COURSE SELECTION CONSIDERATIONS

Immediately post-Kellogg and beyond

#### CAREER BREADTH

Variety of industries and functional areas

Reflect on your background and where you are headed

# GAPS GUIDANCE

From faculty, students, advising staff and alums

## COURSE SELECTION INPUTS

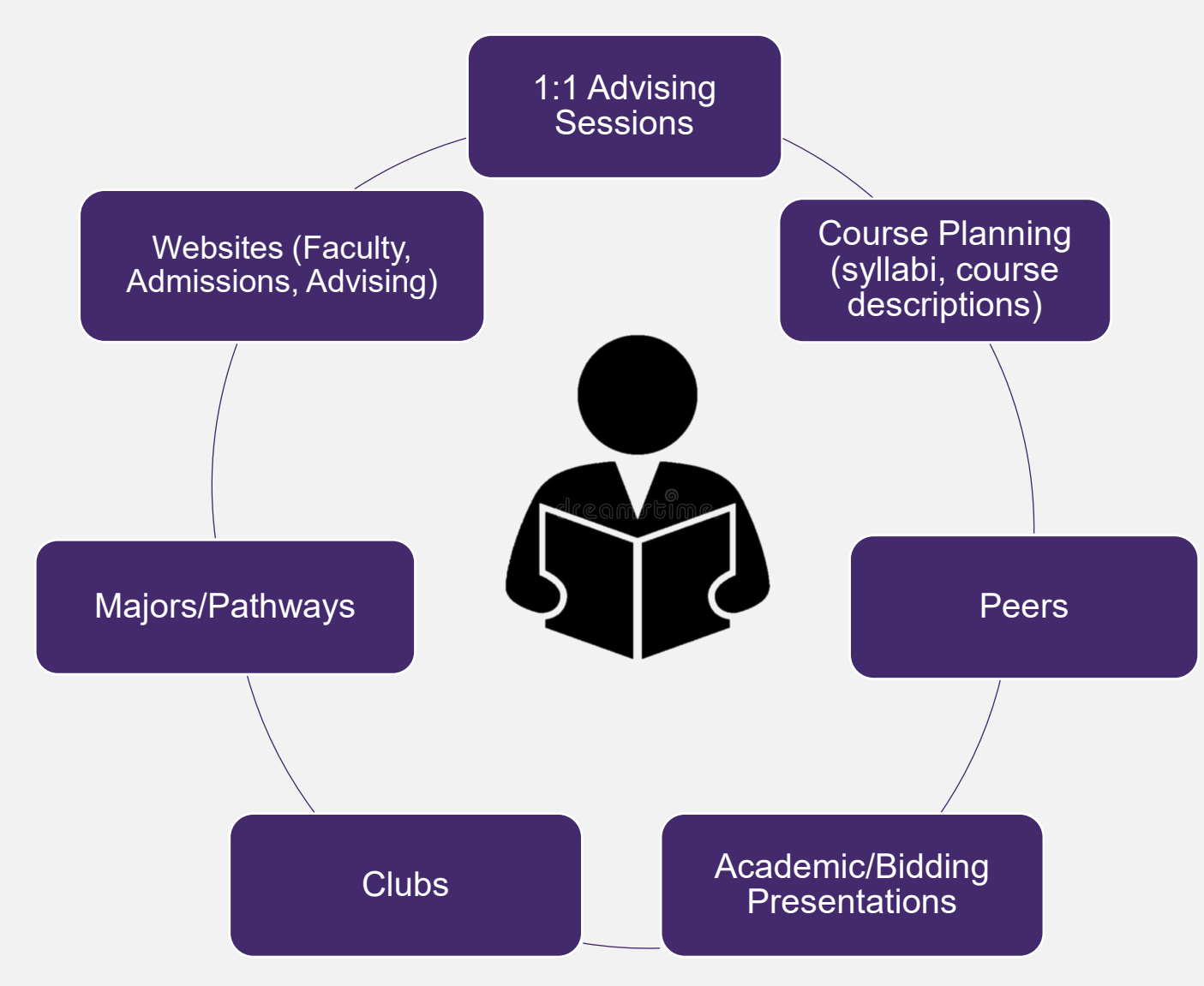

### COURSE LOAD CONSIDERATIONS

Non-academic obligations (e.g. recruiting, extra-curricular)

**Balance** 

- Quantitative and qualitative
- Group versus individual work

Degree requirements

Strategic inclusion of 0.5 credit courses

# **3 credit minimum 5 credit maximum**

# **MAJORS**

Specific academic requirements (generally, core + 4)

Will appear on your transcript

Springboard for an elective search within area of interest

NOT a graduation requirement

Accounting // Economics // Finance // Marketing // Managing Organizations // Operations // Strategy // Management Science

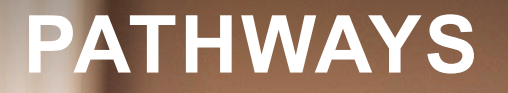

No specific academic requirements

Will not appear on your transcript

Springboard for an elective search within area of interest

Asset Management // Data Analytics // Energy & Sustainability // Entrepreneurship // Growth & Scaling // Healthcare at Kellogg // Real Estate // Social Impact // Technology Management // Venture Capital & Private Equity // Diversity, Equity & Inclusion

#### COURSE SELECTION ADDITIONAL RESOURCES

#### **[Academics on the Serial](http://www.kellogg.northwestern.edu/serial/academics/)**

[Independent and Field Study](http://www.kellogg.northwestern.edu/serial/academics/course-project-requests/independent-study-process.aspx)

[Taking Courses at Other Northwestern Schools](http://www.kellogg.northwestern.edu/serial/academics/registration-other-schools.aspx)

[Experiential Learning](https://www.kellogg.northwestern.edu/serial/academics/course-information/experiential-learning-courses-labs.aspx)

[Information and Advice from Faculty](https://www.kellogg.northwestern.edu/serial/academics/course-information/information-from-academic-departments-and-faculty.aspx)

#### **[Global Opportunities](http://www.kellogg.northwestern.edu/programs/full-time-mba/academics/global-experience.aspx)**

#### **[San Francisco Immersion Program](https://www.kellogg.northwestern.edu/research/levy/academics/sfimmersion.aspx)**

# COURSE PLANNING TOOL LIVE DEMO

#### **BIDREG** SYSTEM

ON-LINE PLATFORM THAT ALLOWS STUDENTS TO PLAN THEIR ACADEMIC JOURNEY

#### CREATE PATH PLAN SCHEDULE BID TAG COURSES

Browse **Course Catalog** and **"tag"**  courses you're interested in

**Identify the quarters**  your tagged courses are offered and sketch out which quarter you plan to take them

For upcoming quarters, **select the sections (days/times/professors)**  available for the courses on your path

**Place a bid** for your desired section during bidding for the upcoming quarter

#### **BIDREG** SYSTEM

ON-LINE PLATFORM THAT ALLOWS STUDENTS TO PLAN THEIR ACADEMIC JOURNEY

#### CREATE PATH PLAN SCHEDULE BID TAG COURSES

Browse **Course Catalog** and **"tag"**  courses you're interested in

**Identify the quarters**  your tagged courses are offered and sketch out which quarter you plan to take them

For upcoming quarters, **select the sections (days/times/professors)**  available for the courses on your path

**Place a bid** for your desired section during bidding for the upcoming quarter

# BIDDING OVERVIEW

#### SECTION NUMBER KEY

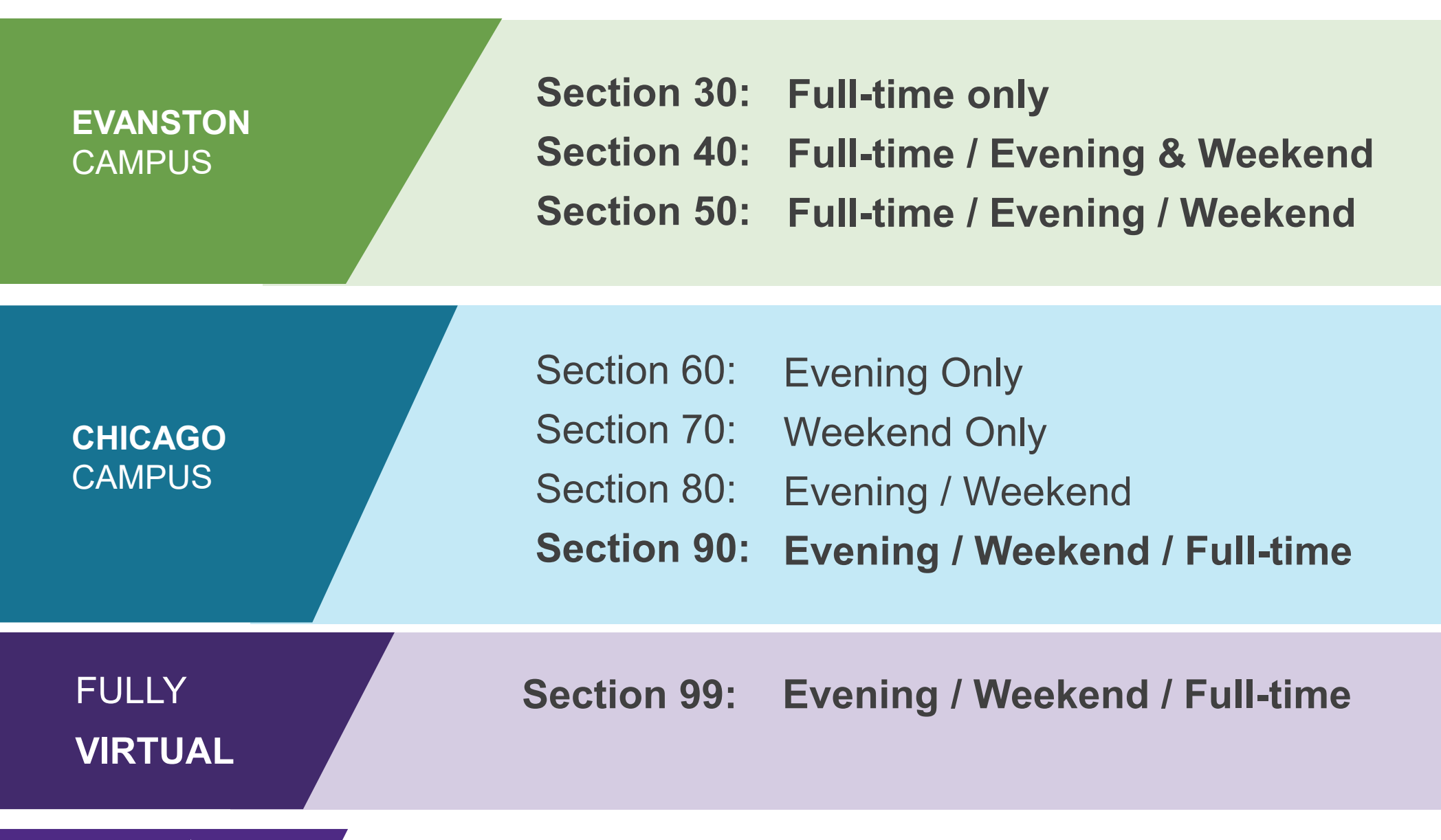

#### WHY BIDDING?

 $\bigodot$ 

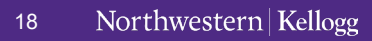

### KELLOGG BIDDING SYSTEM

# **DUTCH AUCTION**

- Bidders ranked from highest to lowest
- Lowest successful bid determines the closing cost
- Successful bidders all charged the same amount

**2nd year/1Ys/JD/MDs given 3,000 points to last the academic year – Fall, Winter and Spring quarters**

#### DUTCH AUCTION EXAMPLE

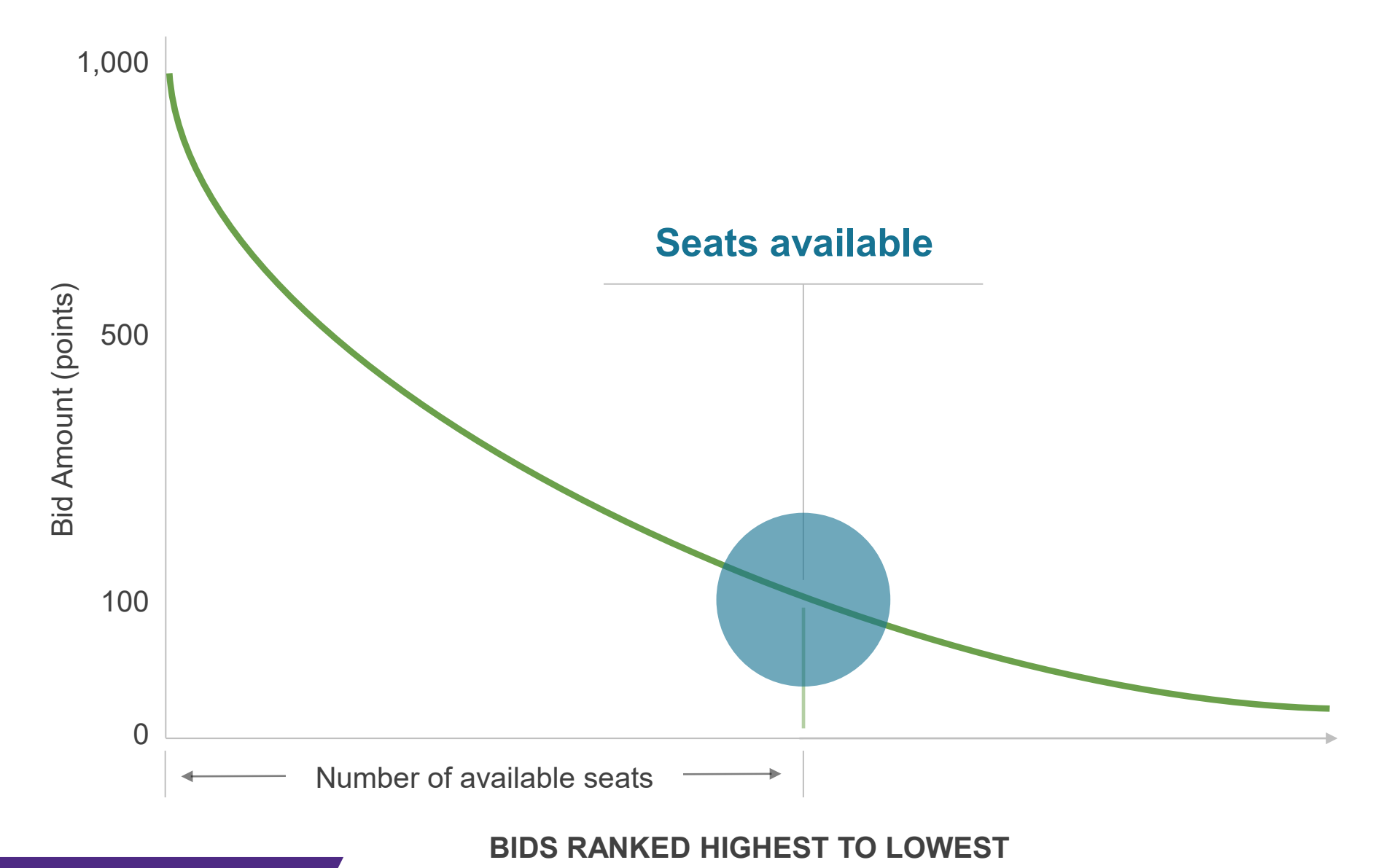

#### DUTCH AUCTION EXAMPLE

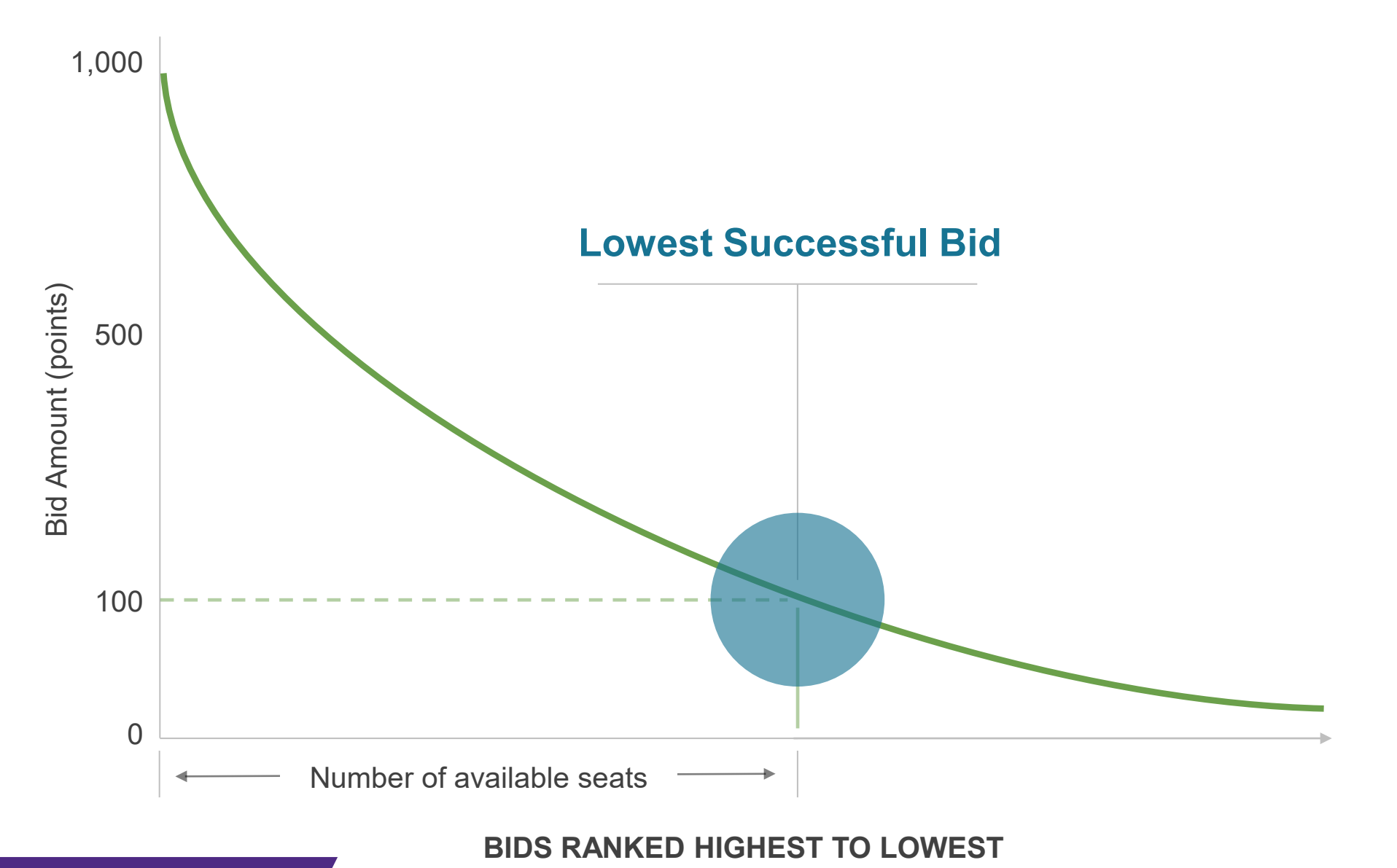

#### DUTCH AUCTION EXAMPLE

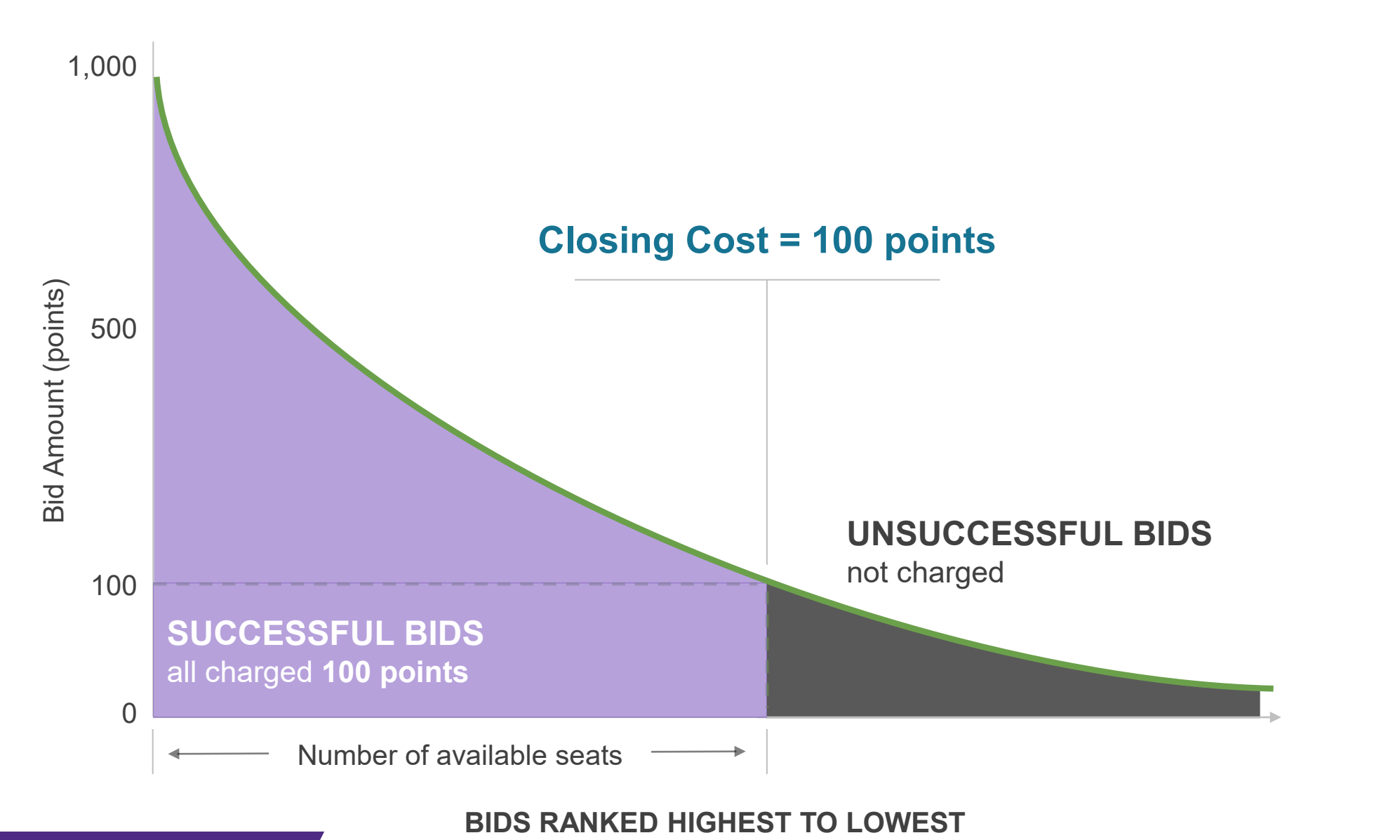

# **KELLOGG BIDDING PROCESS**

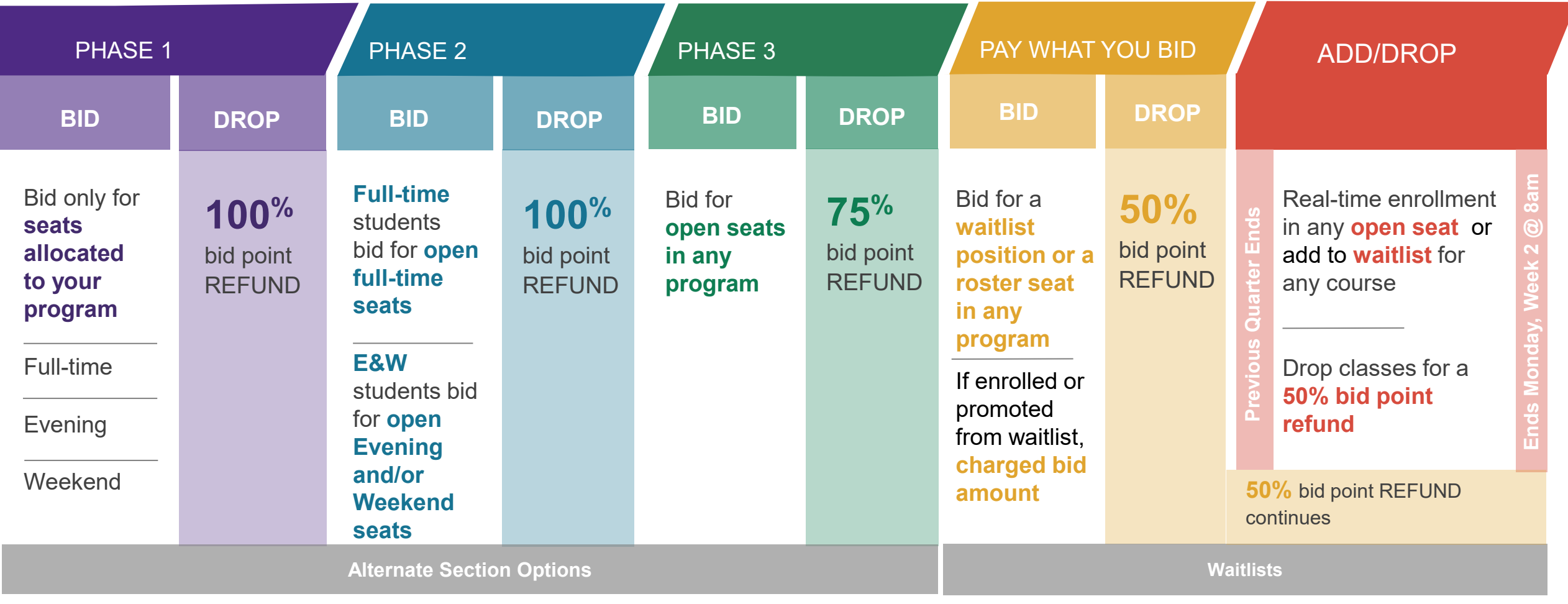

All dropped seats receive refund amount from **current phase**

#### BIDDING PHASES

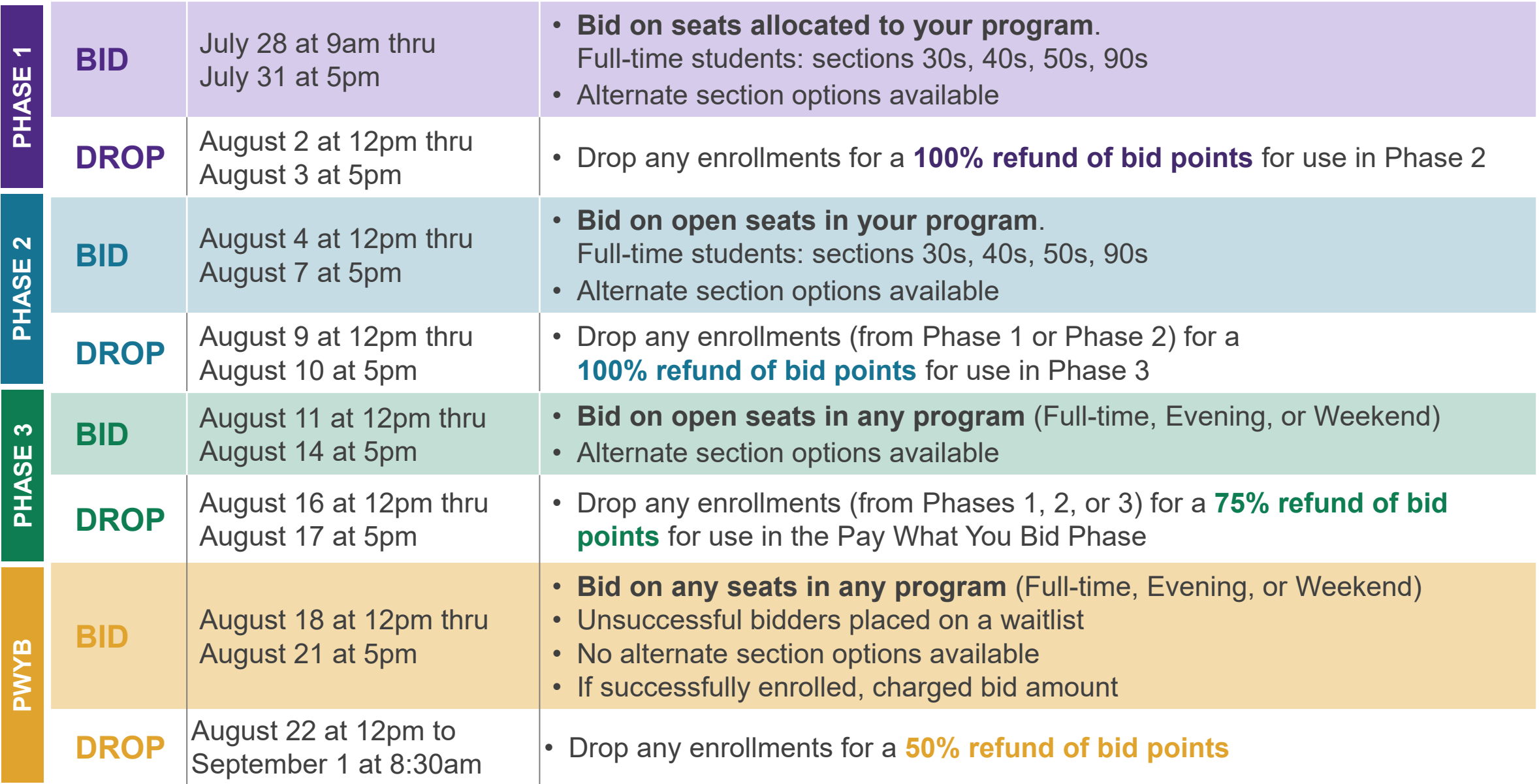

`

# **ADD** (& DROP) PERIOD

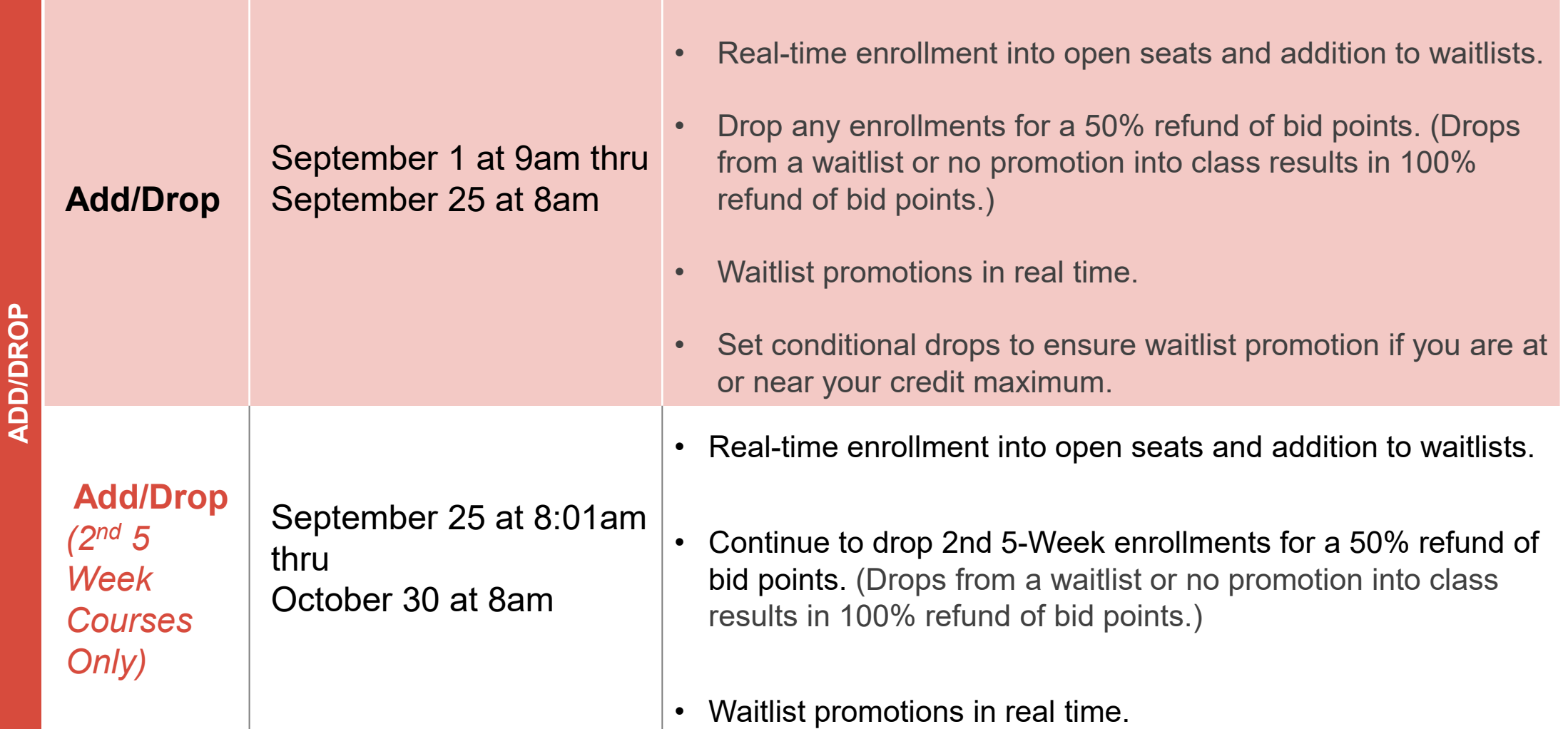

#### BIDDING BASICS

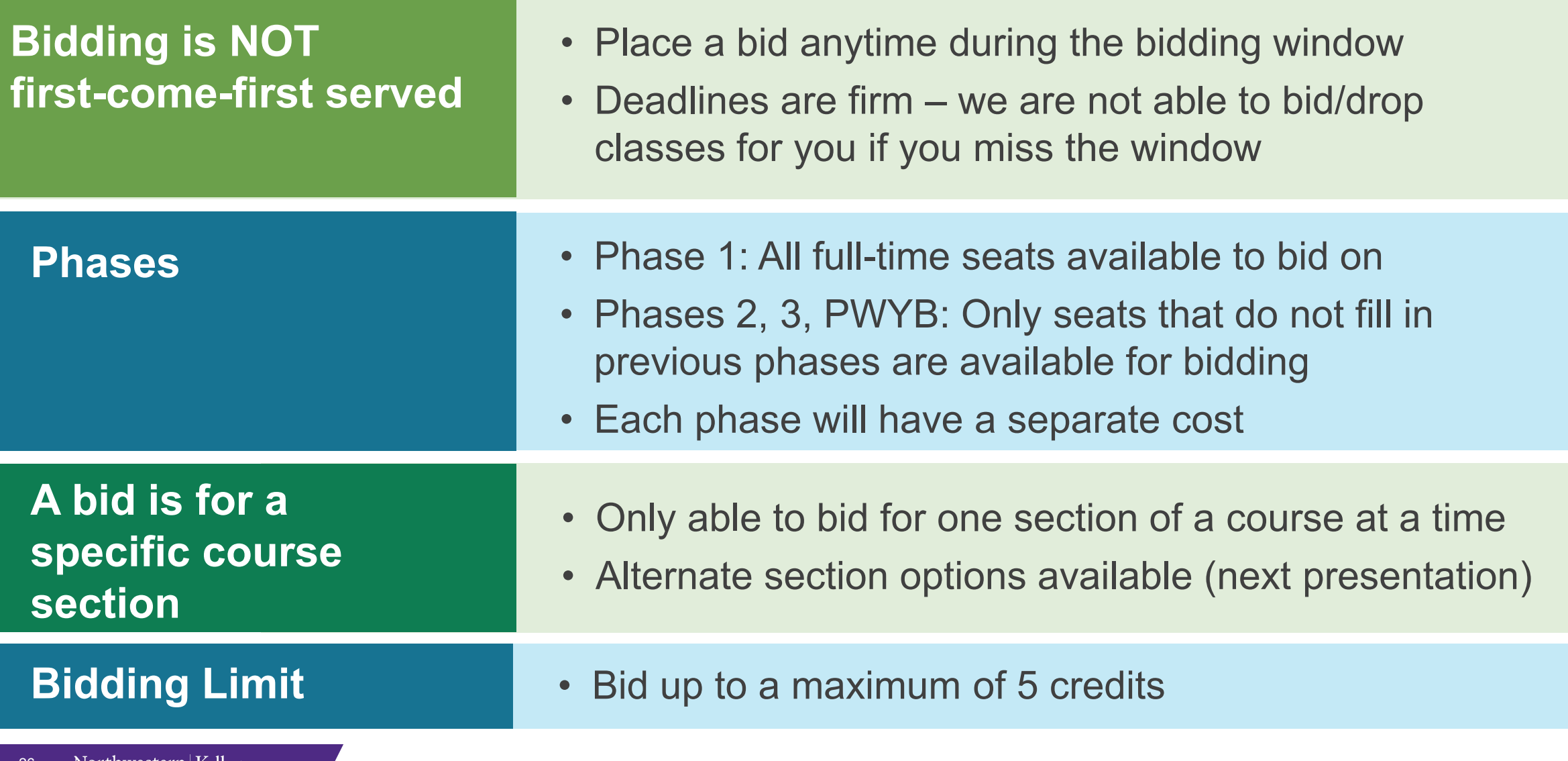

### BIDDING STRATEGIES

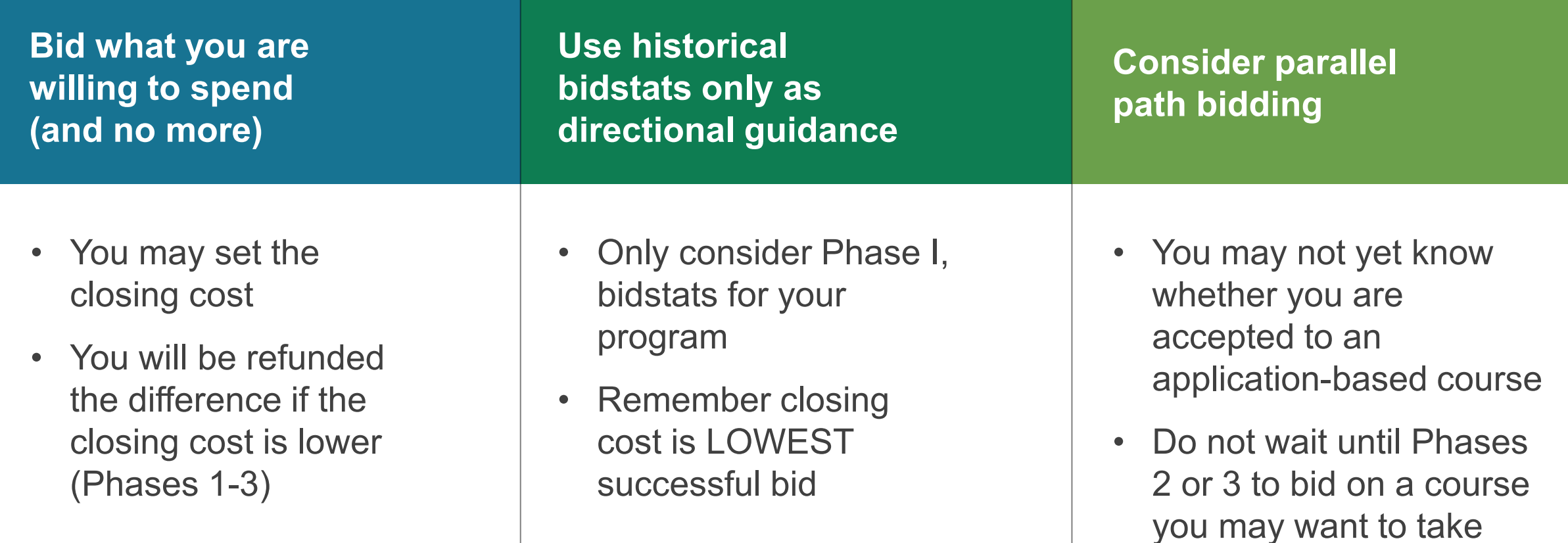

### COURSES OUTSIDE BIDDING SYSTEM

Application-based courses

Independent and Field Studies

Non-Kellogg Northwestern courses

### COMMON BIDDING STRATEGY PITFALLS

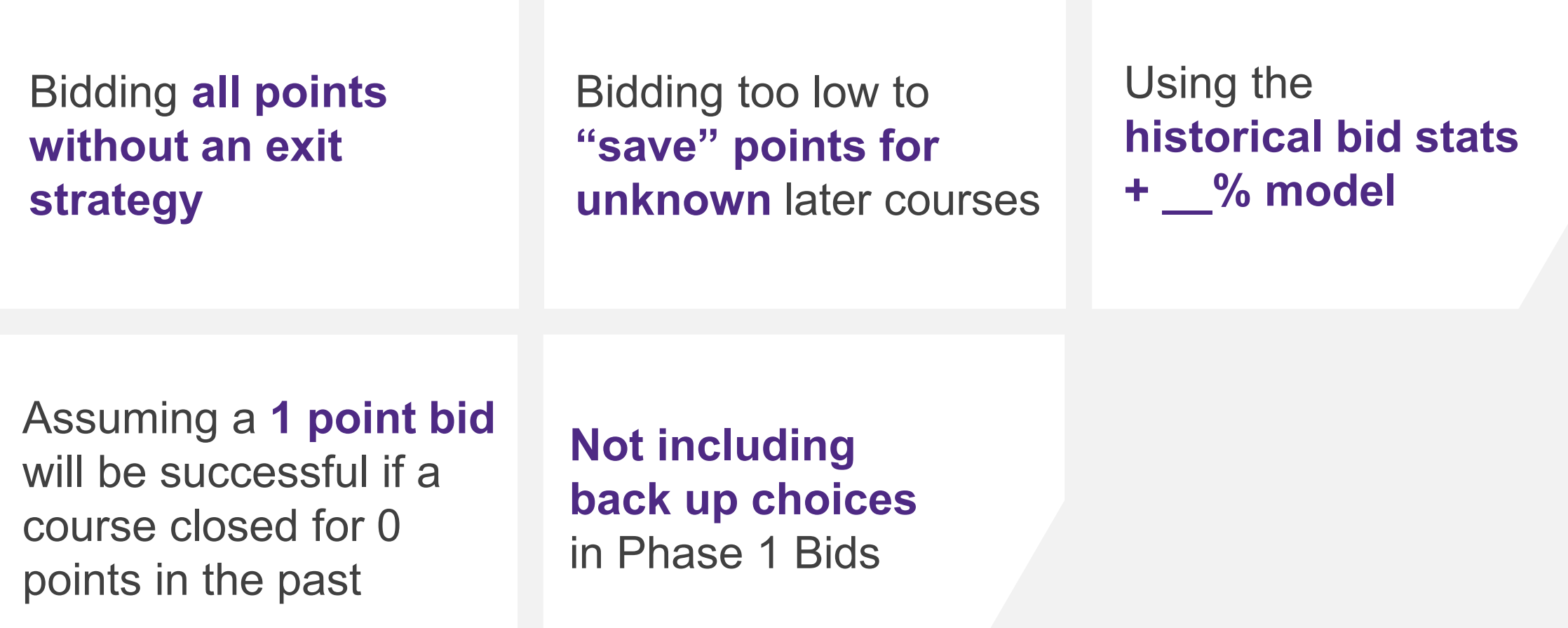

# NEXT STEPS

Northwestern | Kellogg

H

 $\blacksquare$ 

**Kana** 

244

#### WHAT SHOULD YOU DO NEXT?

- 1. Reflect on your academic, personal & professional goals
- 2. In Course Planning Tool:
	- Tag courses for full academic year
	- Plan path for Fall, Winter, & Spring
	- Set schedule for Fall
- 3. Based on your 'must-haves' for Winter & Spring, determine how many points you want to have remaining after Fall quarter
- 4. Create your bidding strategy
- 5. Attend 7/19 presentation on how to bid

#### SAVE THE DATE: **July 19 @ 12:00pm – How to Bid Presentation (Zoom)**

#### **TOPICS COVERED**

- Bidding & Registration System Demonstration
- How to place a bid and make drop transactions
- Bidding rules

# ACADEMIC ADVISING CONTACT INFORMATION

#### **1:1 Academic Advising Sessions**

- Schedule a session with your advisor through [Campus Groups](http://cglink.me/m812).
- If you can't find a time that works with your schedule, please [email Academic Advising](mailto:kellogg-advisor@kellogg.northwestern.edu) to request a time.

#### **Email**

• [Email Academic Advising](mailto:kellogg-advisor@kellogg.northwestern.edu) with general academic questions.

#### **Drop-In**

• Drop into KGH 1391, if an advisor is available they'll be happy to meet with you!

#### **Slack**

- Get quick, simple questions answered.
- #studentexperience\_classof\_2024 or DM @AcademicExperienceTeam

## QUICK NOTES ON MAKING AN APPOINTMENT

#### **Book an appointment in [CampusGroups](https://kellogg.campusgroups.com/mentors?mentorship_id=812)**

– Be sure the time zone in the Book screen in Campus Groups is set to the time zone of your current location. For most of you, when you are booking from campus, you will be in Central time zone.

#### **Cancelling an appointment**

34

Northwestern | Kellogg

- Go to your Campus Groups home page by clicking on the  $\prod_{\text{Home}}$  icon at the top left of the page.
- Under "More" on the left tool bar, click on "My Meetings".
- Select upcoming meetings in the middle drop down box, click on the 3 vertical dots at the right, and select "Cancel Advising Session".

#### **For more help making appointments: [Serial.](https://www.kellogg.northwestern.edu/serial/academics/academic-advising/making-appointments.aspx)**

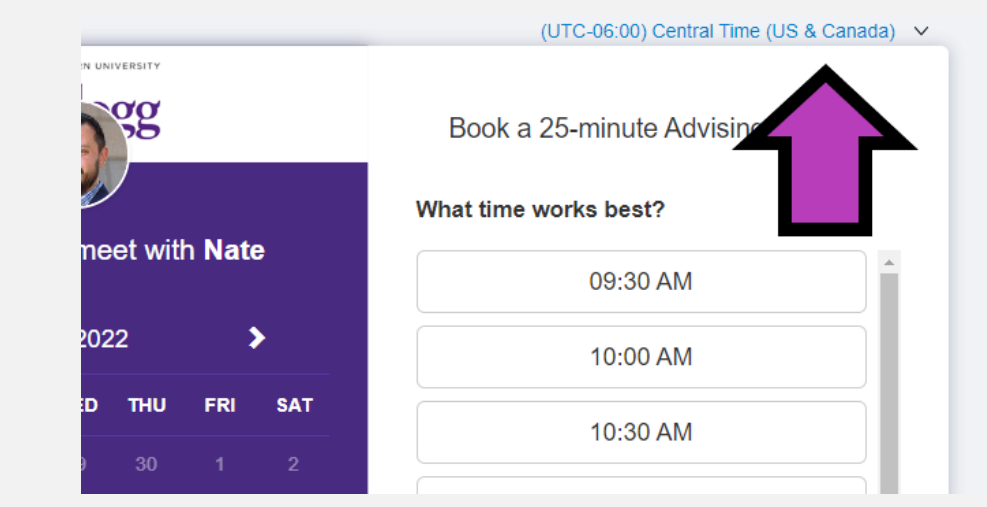

# QUESTIONS?